## メール設定のポイント

— **ル設定のポイント**<br>1."半角英数で入力" + "スペース(空白)は使いません"<br><sup>メールアドレスやパスワード、サーバ名の入力では、半角英数と一部の記号のみを使います。<br>全角文字や日本語の文字、スペース(空白記号)を入力する事はありません。<br>平角英数 012345 ABCDEFGHI abcdefghijkI</sup> メールアドレスやパスワード、サーバ名の入力では、半角英数と一部の記号のみを使います。 全角文字や日本語の文字、スペース(空白記号)を入力する事はありません。

半角英数) 012345 ABCDEFGHI abcdefghijkl **レ設定のポイント**<br>半角英数で入力" + "スペース(空白)は使いません"<br>-ルアドレスやパスワード、サーバ名の入力では、半角英数と一部の記号のみを使います。<br>角文字や日本語の文字、スペース(空白記号)を入力する事はありません。<br>半角英数) 012345 ABCDEFGHI abcdefghijkl<br>全角英数) 012345 ABCDEFGHI abcdefghijkl<br>入力すべき文字) xxx12345678@nsgcl.jp(@f 英数で入力" + "スペース(空白)は使いません"<br>
シスやパスワード、サーバ名の入力では、半角英数と一部の記号のみを使います。<br>
や日本語の文字、スペース(空白記号)を入力する事はありません。<br>
※) 012345 ABCDEFGHI abcdefghijkl<br>
※) 012345 ABCDEFGHI abcdefghijkl<br>
※) 012345 ABCDEFGHI abcdefghijkl<br>
※さま字) xxx12345678@n

入力すべき文字) xxx12345678@nsgcl.jp(@fsgcl.jp) 余分なスペース) xxx 12345678 @nsgcl .jp(@fsgcl .jp)

## 2.iOSとAndroidのアプリをこちらからダウンロード

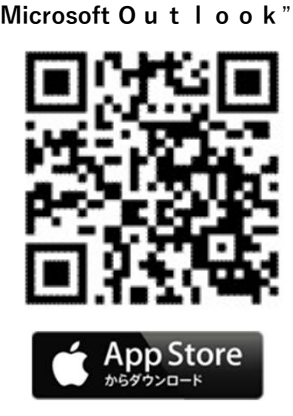

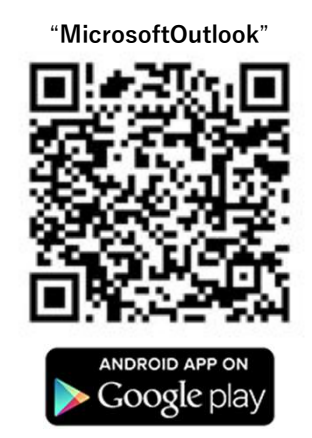

または「App Store」にて「Outlook」と検索<br>または「App Store」にて「Outlook」と検索<br>

## 3.メール設定時の対応表 (スマフォアプリ:Outlook以外をご利用の場合)

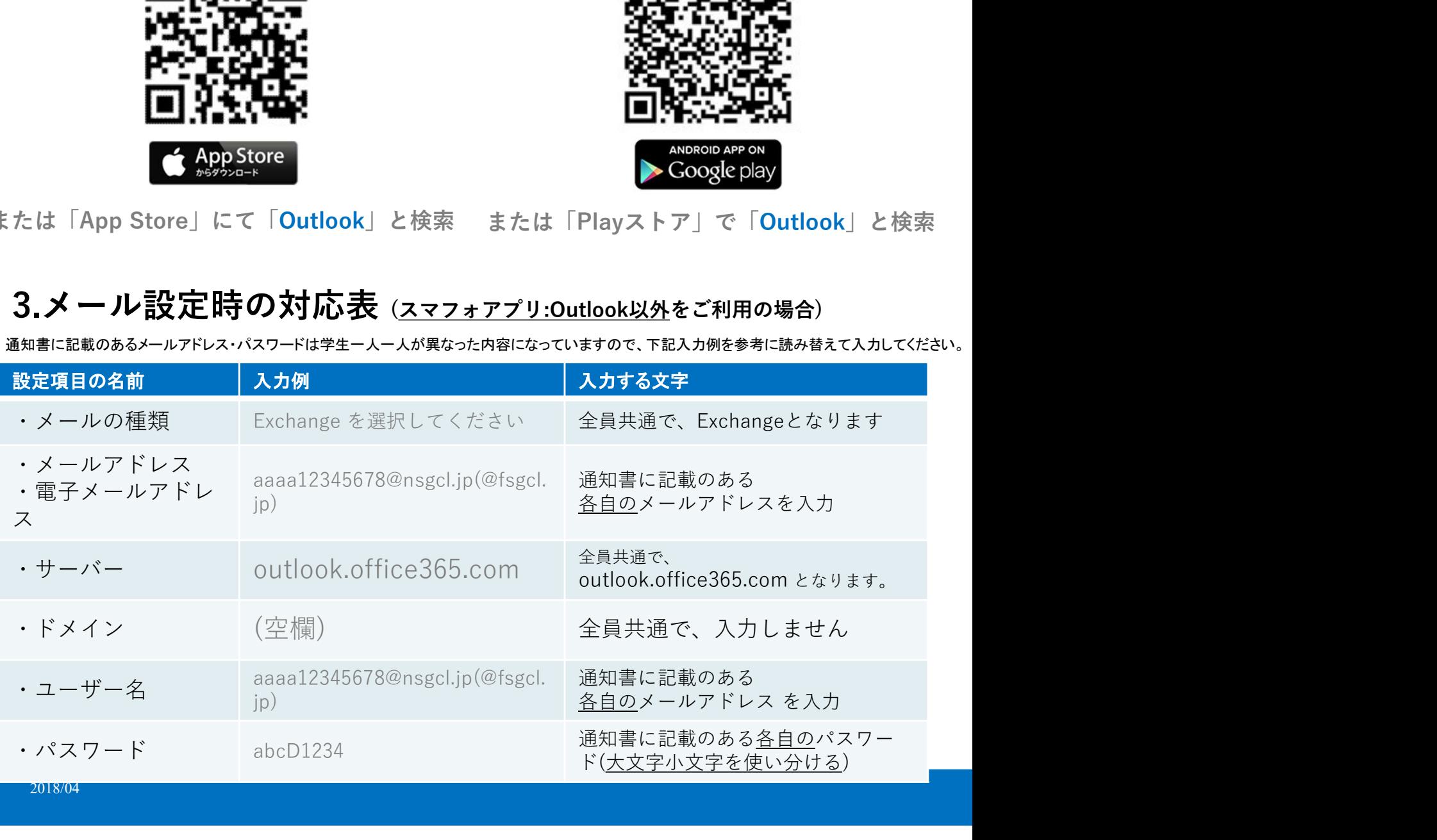